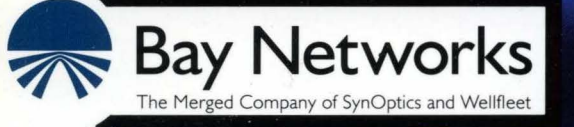

# **Customizing SMDS Services**

Part No. 110058 A

# **Customizing SMDS Services**

Router Software Version 8.1 O Site Manager Software Version 2.10

> Part No. 110058 Rev. A February 1995

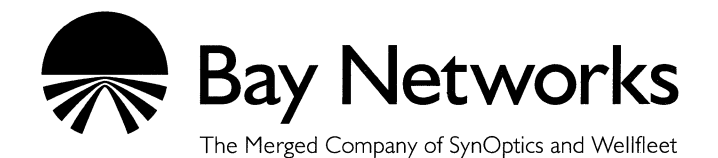

#### **Copyright© 1995 Bay Networks, Inc.**

All rights reserved. Printed in USA. February 1995.

The information in this document is subject to change without notice. This information is proprietary to Bay Networks, Inc.

The software described in this document is furnished under a license agreement or nondisclosure agreement and may only be used in accordance with the terms of that license. The terms of the Software License are provided with the documentation.

#### **Restricted Rights Legend**

Use, duplication, or disclosure by the government is subject to restrictions as set forth in subparagraph (c)(l)(ii) of the Rights in Technical Data and Computer Software clause at DFARS 252.227-7013.

#### **Notice for All Other Executive Agencies**

Notwithstanding any other license agreement that may pertain to, or accompany the delivery of, this computer software, the rights of the Government regarding its use, reproduction, and disclosure are as set forth in the Commercial Computer Software-Restricted Rights clause at FAR 52.227-19.

#### **Trademarks of Bay Networks, Inc.**

ACE, BLN, BN, and Wellfleet are registered trademarks and AFN, AN, ASN, BCN, BCNX, BLNX, BNX, CN, FN, FRE, LN, PPX, Bay Networks, and the Bay Networks logo are trademarks of Bay Networks, Inc.

#### **Third-Party Trademarks**

3Com is a registered trademark of 3Com Corporation.

AIX, NetView, and IBM are registered trademarks of International Business Machines Corporation.

AppleTalk and EtherTalk are registered trademarks of Apple Computer, Inc.

AT&T and ST are registered trademarks of American Telephone and Telegraph Company.

DEC, DECnet, VAX, and VT100 are trademarks of Digital Equipment Corporation.

Distinct is a registered trademark and Distinct TCP/IP is a trademark of Distinct Corporation.

Fastrnac and MADGE are trademarks of Madge Networks, Ltd.

Hayes is a registered trademark of Hayes Microcomputer Products, Inc.

HP is a registered trademark of Hewlett-Packard Company.

Intel is a registered trademark of Intel Corporation.

IPX, Net Ware, and Novell are registered trademarks of Novell, Inc.

MCI is a registered trademark of MCI Communications Corporation.

Microsoft, MS, and MS-DOS are registered trademarks and Windows is a trademark of Microsoft Corporation.

Motif and OSF/Motif are registered trademarks of Open Software Foundation, Inc.

Motorola is a registered trademark of Motorola, Inc.

NetBIOS is a trademark of Micro Computer Systems, Inc.

Open Look and UNIX are registered trademarks of UNIX System Laboratories, Inc.

Sun and Solaris are registered trademarks and SPARCstation is a trademark of Sun Microsystems, Inc.

VINES is a registered trademark of Banyan Systems Incorporated.

X Window System is a trademark of the Massachusetts Institute of Technology.

Xerox is a registered trademark and XNS is a trademark of Xerox Corporation.

All other trademarks and registered trademarks are the property of their respective owners.

# **Bay Networks Software License**

This Software License shall govern the licensing of all software provided to licensee by Bay Networks ("Software"). Bay Networks will provide licensee with Software in machine-readable form and related documentation ("Documentation"). The Software provided under this license is proprietary to Bay Networks and to third parties from whom Bay Networks has acquired license rights. Bay Networks will not grant any Software license whatsoever, either explicitly or implicitly, except by acceptance of an order for either Software or for a Bay Networks product ("Equipment") that is packaged with Software. Each such license is subject to the following restrictions:

- 1. Upon delivery of the Software, Bay Networks grants to licensee a personal, nontransferable, nonexclusive license to use the Software with the Equipment with which or for which it was originally acquired, including use at any of licensee's facilities to which the Equipment may be transferred, for the useful life of the Equipment unless earlier terminated by default or cancellation. Use of the Software shall be limited to such Equipment and to such facility. Software which is licensed for use on hardware not offered by Bay Networks is not subject to restricted use on any Equipment, however, unless otherwise specified on the Documentation, each licensed copy of such Software may only be installed on one hardware item at any time.
- 2. Licensee may use the Software with backup Equipment only if the Equipment with which or for which it was acquired is inoperative.
- 3. Licensee may make a single copy of the Software (but not firmware) for safekeeping (archives) or backup purposes.
- 4. Licensee may modify Software (but not firmware), or combine it with other software, subject to the provision that those portions of the resulting software which incorporate Software are subject to the restrictions of this license. Licensee shall not make the resulting software available for use by any third party.
- 5. Neither title nor ownership to Software passes to licensee.
- 6. Licensee shall not provide, or otherwise make available, any Software, in whole or in part, in any form, to any third party. Third parties do not include consultants, subcontractors, or agents of licensee who have licensee's permission to use the Software at licensee's facility, and who have agreed in writing to use the Software only in accordance with the restrictions of this license.
- 7. Third-party owners from whom Bay Networks has acquired license rights to software that is incorporated into Bay Networks products shall have the right to enforce the provisions of this license against licensee.
- 8. Licensee shall not remove or obscure any copyright, patent, trademark, trade secret, or similar intellectual property or restricted rights notice within or affixed to any Software and shall reproduce and affix such notice on any backup copy of Software or copies of software resulting from modification or combination performed by licensee as permitted by this license.
- 9. Licensee shall not reverse assemble, reverse compile, or in any way reverse engineer the Software. [Note: For licensees in the European Community, the Software Directive dated 14 May 1991 (as may be amended from time to time) shall apply for interoperability purposes. Licensee must notify Bay Networks in writing of any such intended examination of the Software and Bay Networks may provide review and assistance.]
- 10. Notwithstanding any foregoing terms to the contrary, if licensee licenses the Bay Networks product "Site Manager," licensee may duplicate and install the Site Manager product as specified in the Documentation. This right is granted solely as necessary for use of Site Manager on hardware installed with licensee's network.
- 11. This license will automatically terminate upon improper handling of Software, such as by disclosure, or Bay Networks may terminate this license by written notice to licensee if licensee fails to comply with any of the material provisions of this license and fails to cure such failure within thirty (30) days after the receipt of written notice from Bay Networks. Upon termination of this license, licensee shall discontinue all use of the Software and return the Software and Documentation, including all copies, to Bay Networks.
- 12. Licensee's obligations under this license shall survive expiration or termination of this license.

# **Contents**

# Chapter 1<br>SMDS Overview

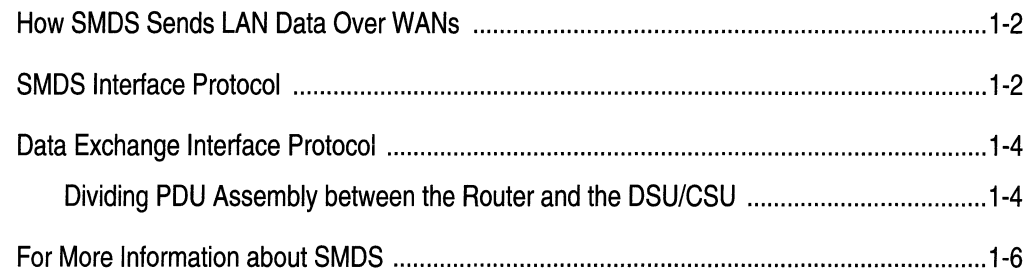

# **Chapter 2**<br>Implementation Notes

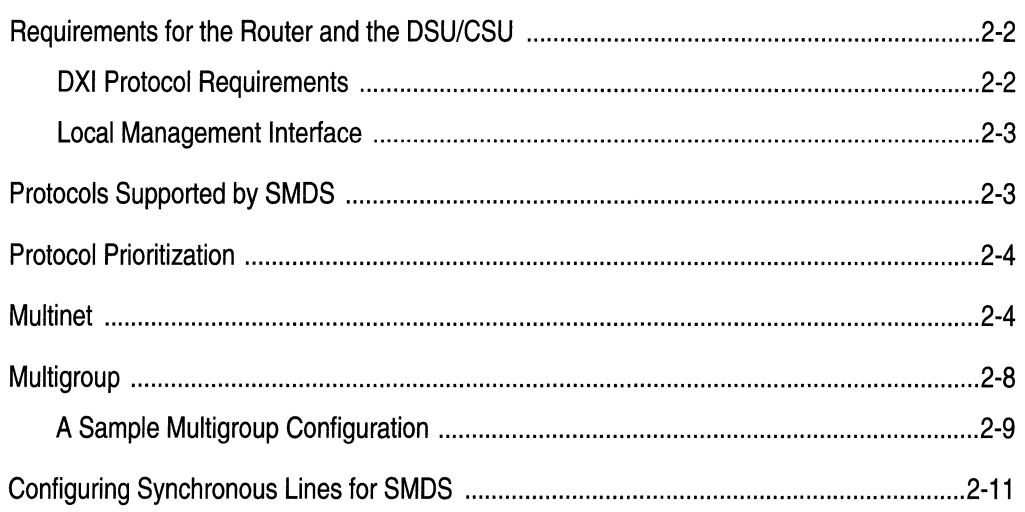

#### Chapter 3 **Editing SMDS Parameters**

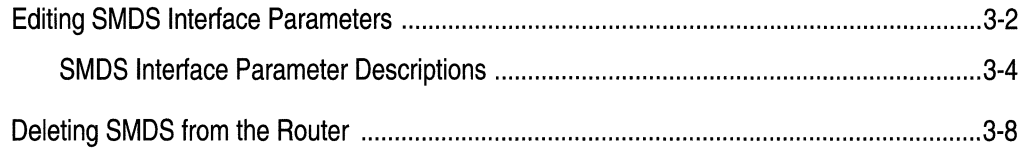

### Index

## **Figures**

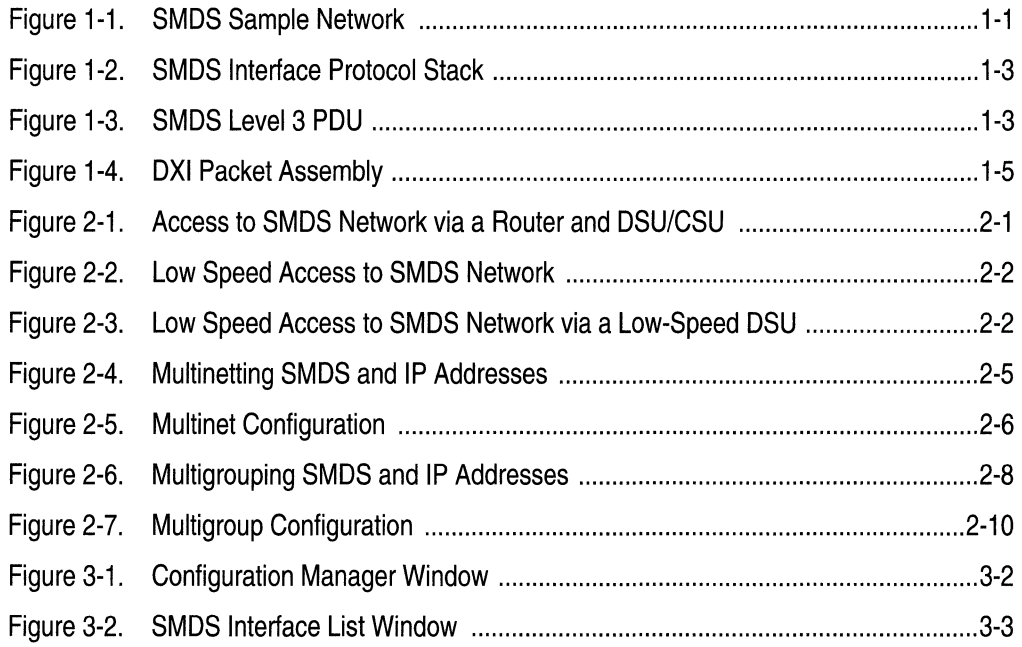

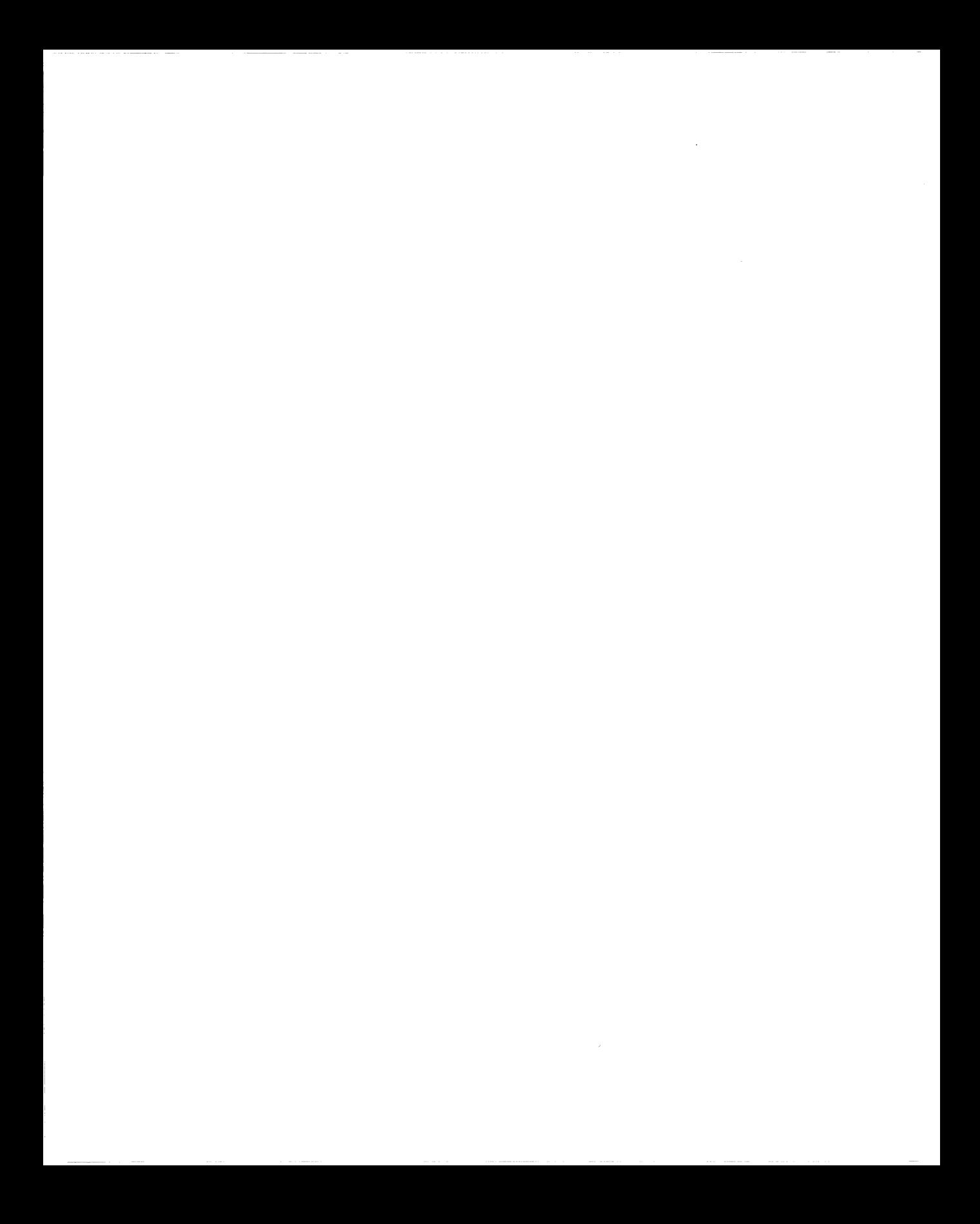

# **About This Guide**

If you are responsible for configuring and managing Wellfleet<sup>®</sup> routers, you need to read this guide. We assume that you have experience with LANs and WANs, SMDS, and general network management tasks. We also assumes that you have already configured at least one SMDS interface on the router using Site Manager.

This guide describes Switched Multimegabit Data Service (SMDS) and provides instructions for using Site Manager to configure SMDS parameters for your network.

Refer to this guide for

- o An overview of Switched Multimegabit Data Service (Chapter 1)
- $\sigma$  Information about our implementation of SMDS (Chapter 2)
- $\Box$  Descriptions of SMDS parameters and instructions for editing those parameters (Chapter 3)

For information and instructions about the following topics, see *Configuring Wellfleet Routers.* 

- $\sigma$  Initially configuring and saving a WAN interface
- o Retrieving a configuration file
- $\Box$  Rebooting the router with a configuration file

### **Before You Begin**

Before using this guide, you must complete the following procedures:

- $\Box$  Create and save a configuration file that contains at least one SMDS interface.
- $\Box$  Retrieve the configuration file in local, remote, or dynamic mode.

Refer to *Configuring Wellfleet Routers* for instructions.

#### **How to Get Help**

For additional information or advice, contact the Bay Networks Help Desk in your area:

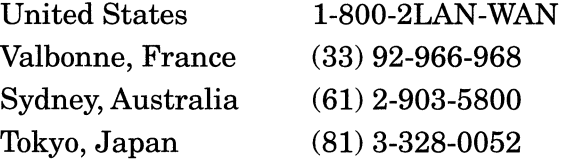

### **Conventions**

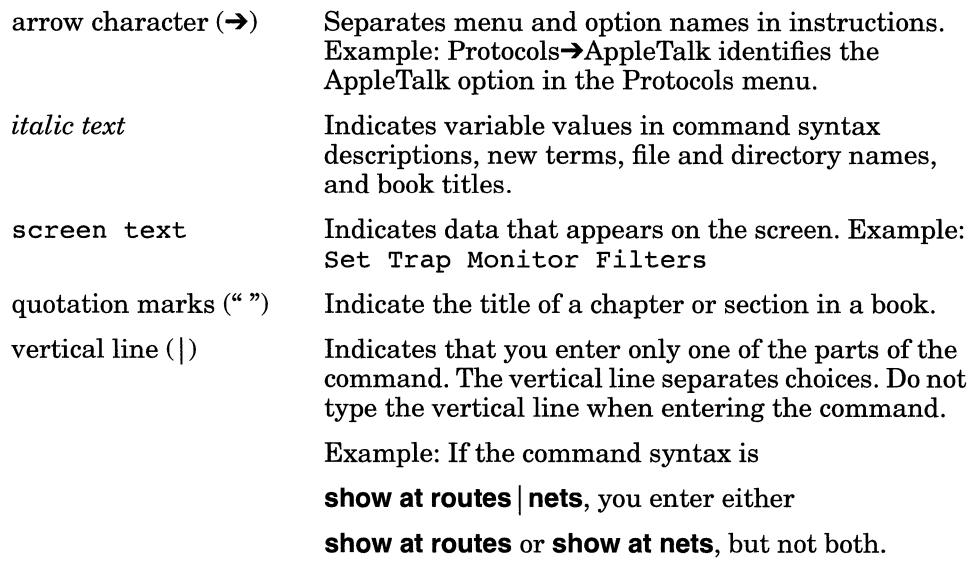

About This Guide

## **Acronyms**

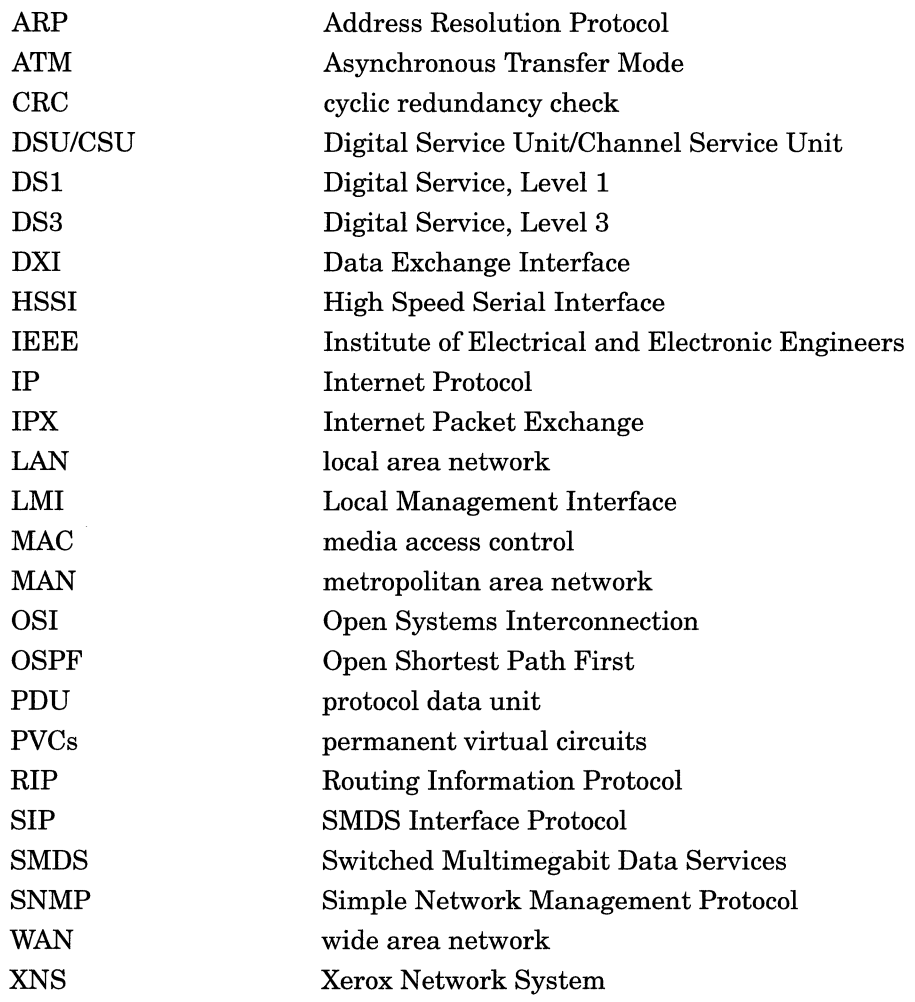

 $\mathcal{L}^{\text{max}}_{\text{max}}$  .

# **Chapter 1 SMDS Overview**

Switched Multimegabit Data Service (SMDS) is a public, high-speed, packet-switched network service that enables you to connect local area networks (LANs) across wide area networks (WANs). See Figure 1-1.

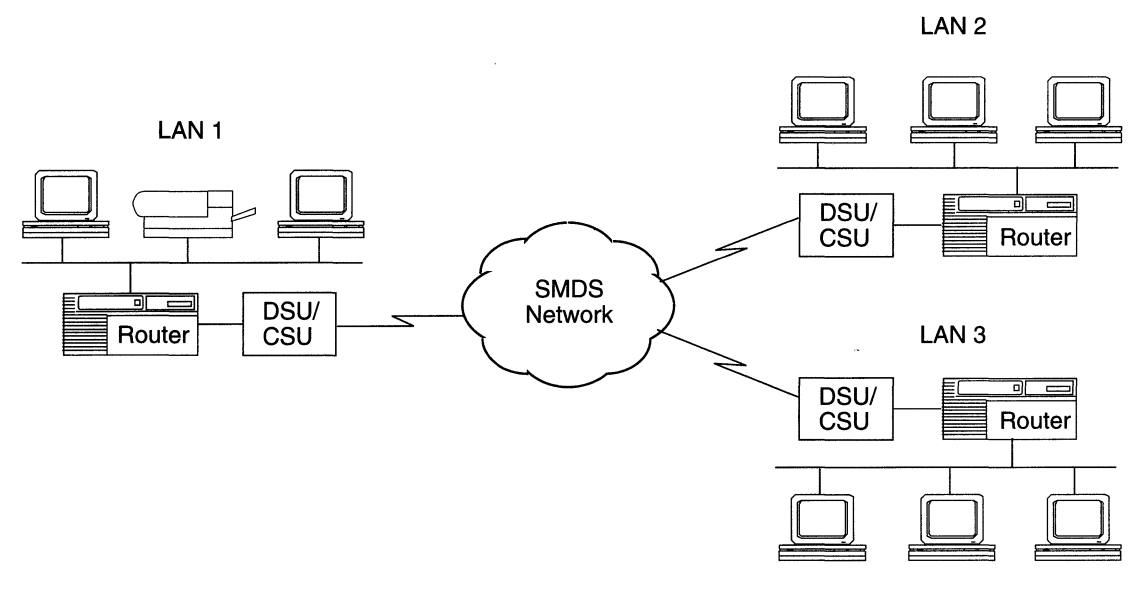

**Figure** 1-1. **SMDS Sample Network** 

SMDS is a combination of Asynchronous Transfer Mode (ATM) cell relay technology and IEEE Standard 802.6, the link control protocol standard that controls cell transmission. Similar to ATM technology, SMDS divides data into fixed 53-byte cells. The use of cell technology makes SMDS well-suited for traffic that consumes high bandwidth for short periods of time.

SMDS currently offers six network access speeds (or classes): 1.2 Mb/s, 4 Mb/s,10 Mb/s, 16 Mb/s, 25 Mb/s, and 34 Mb/s. SMDS also offers low speed SMDS classes, which operate at fractional Tl/El speeds (56 Kb/s up to 64 Kb/s). Within the SMDS fabric, T3 trunks link the network switches together.

#### **How SMDS Sends LAN Data Over WANs**

SMDS allows you to communicate beyond your premises across a metropolitan or wide area network.

LAN data is typically connectionless data. This means that it has addressing information in each frame so there is no need for a prior connection between the originating and destination devices. WAN data is typically connection-oriented data. This means that it needs a virtual circuit between the two connection points prior to sending data.

SMDS provides connectionless data transfer across a wide area network without establishing a logical end-to-end connection.

#### **SMDS Interface Protocol**

The SMDS Interface Protocol (SIP) defines SMDS addressing, formatting, framing, and error detection requirements.

The SIP has three levels that are similar to, but do not match, the protocol layers that make up the OSI protocol model.

 $\Box$  Level 1 specifies the physical connectivity that enables transmission.

- $\Box$  Level 2 specifies the segmentation of Level 3 Protocol Data Units (PDUs) into short fixed-length SMDS cells, referred to as Level 2 PDUs.
- $\Box$  Level 3 specifies the addressing, formatting, and encapsulation of packet data, referred to as Level 3 PDUs.

Figure 1-2 illustrates the SIP protocol stack.

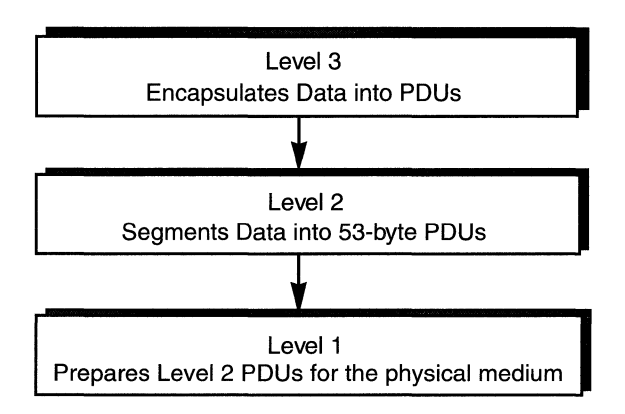

**Figure 1-2. SMDS Interface Protocol Stack** 

SIP specifies that the SMDS source and destination addresses reside in the Level 3 PDU header (Figure 1-3). Each header contains a MAClevel address in an E.164 address format. E.164 formats are 64-bits long and provide both individual and multicast addresses. Network switches use the address information in the header to route the PDU to its destination.

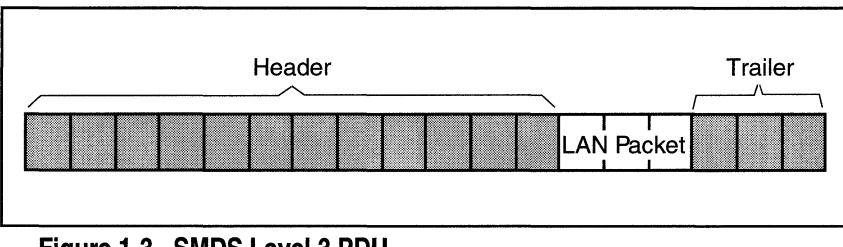

**Figure 1-3. SMDS Level 3 POU** 

One or more SMDS devices can provide the functionality of the three SIP levels, as described in the next section.

#### **Data Exchange Interface Protocol**

For SMDS high-speed access classes, that is, speeds from 1.2 Mb/s to 34 Mb/s, the SMDS Interest Group (SIG) wanted to simplify the integration of SMDS into existing network equipment, and to hasten SMDS into the market. To do this, they divided the functions defined by the SIP levels between devices that handle local network packets (for example, your router) and devices that interface with the digital services provided by common carriers (a DSU/CSU).

The Data Exchange Interface (DXI) protocol defines this division of tasks and describes the router and DSU/CSU relationship. Refer to the next section, "Dividing PDU Assembly between the Router and the DSU/CSU."

For low speed SMDS (56 Kb/s to 64 Kb/s), the DXI is extended out to the SMDS network. In this case, you do not need a special SMDS DSU/CSU.

#### **Dividing POU Assembly between the Router and the DSU/CSU**

SMDS PDU assembly begins when the router's SMDS service receives a network-generated packet. The router takes the entire packet and encapsulates it within a 36-byte header (containing addressing, length, and control information) and a 4-byte trailer (containing a CRC value), thereby creating an SMDS Level 3 PDU (Figure 1-4).

The router next prepares the Level 3 PDU for transmission to the DSU/CSU by encapsulating it within a DXI header and trailer that provide control information. Upon receiving the DXI packet, the DSU/CSU strips the DXI header/trailer and segments the Level 3 PDU into fixed-length (44-byte) units called cells. The DSU/CSU encapsulates these cells within a 7-byte header and 2~byte trailer to form Level 2 PDUs.

Finally, the DSU/CSU inserts an additional four bytes of framing information between each Level 2 PDU and transmits the framed cells across a DSl or DS3 connection to the SMDS network.

Figure 1-4 shows the assembly of SMDS cells as specified by the DXI.

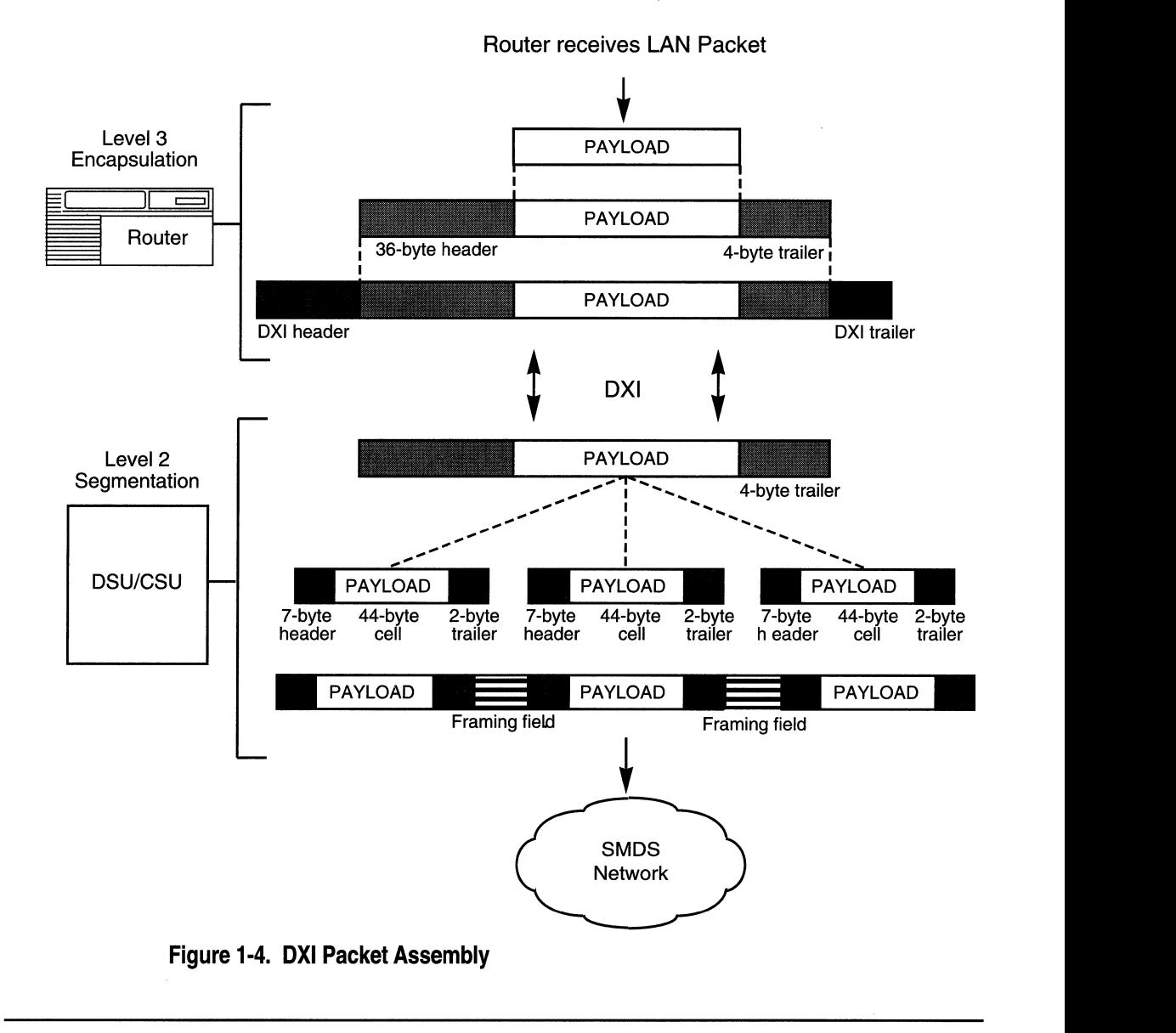

#### **For More Information about SMDS**

The following documents provide technical detail on SMDS and DXI protocol design and implementation.

- Baker, F. and Kolb, C. *Definitions of Managed Objects for the DSl Interface Type.* RFC 1232, Network Information Center (NIC), SRI International, Menlo Park, California, May 1991.
- Cox, T. and Tesink, K. *Definitions of Managed Objects for the DS3 Interface Type.* RFC 1233, Network Information Center (NIC), SRI International, Menlo Park, California, May 1991.
- Bellcore. *Generic System Requirements in Support of Switched Multi-Megabit Data Service.* Technical Reference TR-TSV-000772, Issue 1, May 1991.
- Bellcore. *Local Access System Generic Requirements, Objectives, and Interfaces in Support of Switched Multi-Megabit Data Service.*  Technical Reference TR-TSV-000773, Issue 1, June 1991.
- Bellcore. *Generic Requirements for SMDS Customer Network Management Service.* Technical Advisory TA-TSV-001062, Issue 2, February 1992.
- Piscitello, D. and Lawrence, J. *The Transmission of IP Datagrams over the SMDS Service.* RFC 1209, Network Information Center (NIC), SRI International, Menlo Park, California, March 1991.
- SMDS Interest Group. *SMDS Data Exchange Interface Protocol*  (Revision 3.2). Technical Specification SIG-TS-001/1991, October 1991.
- SMDS Interest Group. *SMDS DX! Local Management Interface.*  Technical Specification SIG-TS-002/1992, May 1992.

The following publications provide a less technical introduction to SMDS service.

Davidson, R. and Muller, N. *The Guide to BONET: Planning, Installing*  & *Maintaining Broadband Networks.* Telecom Library, Inc., 1991.

Goldstein, F. *ISDN in Perspective.* Reading, Massachusetts: Addison-Wesley Publishing Company, 1992.

# **Chapter 2 Implementation Notes**

This chapter provides information about the Bay Networks implementation of SMDS.

To implement high speed SMDS, you need a Wellfleet router and an SMDS DSU/CSU that provides DSl- or DS3-based access to the switched SMDS network. A synchronous or high-speed serial interface (HSSI) physically connects the router and the DSU/CSU (Figure 2-1).

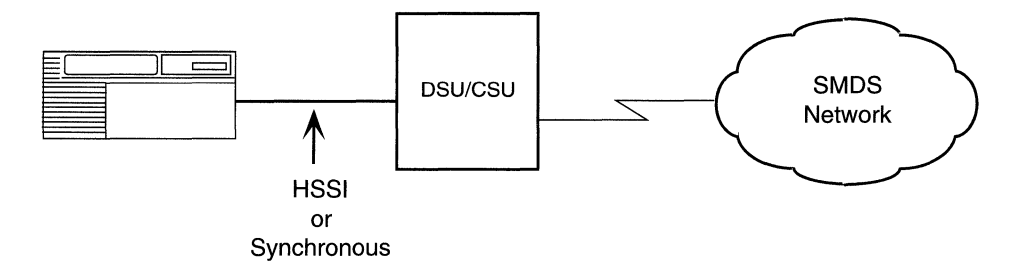

**Figure 2-1. Access to SMDS Network via a Router and DSU/CSU** 

The router also supports low-speed SMDS through the subscriber-tonetwork interface (SNI) and DXI specifications standardized by the SMDS Interest Group. If you are running low-speed SMDS, you can extend the DXI to the SMDS network, thereby eliminating the need for a special SMDS DSU/CSU. Instead, an MCTl or MCEl link module physically connects the router and the network (Figure 2-2).

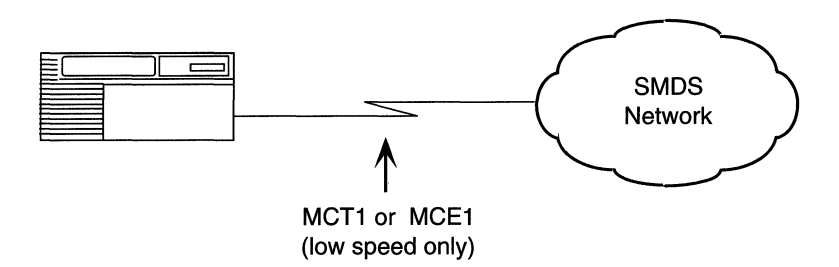

#### **Figure 2-2. Low Speed Access to SMDS Network**

Another low-speed SMDS option is to use a low-speed DSU/CSU to connect to the network. In this case, a V.35 cable physically connects the router to the DSU/CSU (Figure 2-3).

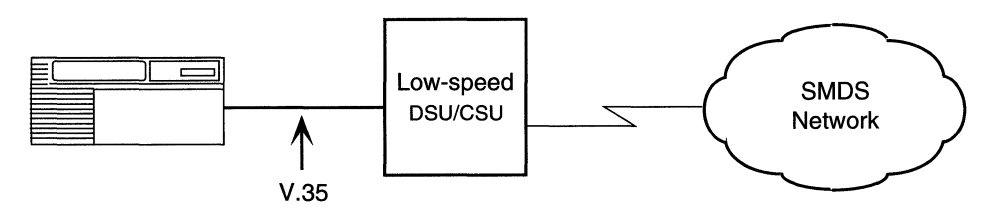

**Figure 2-3. Low Speed Access to SMDS Network via a Low-Speed DSU** 

#### **Requirements for the Router and the DSU/CSU**

The next sections detail configuration requirements for the router and DSU/CSU to implement high speed SMDS.

#### **DXI Protocol Requirements**

Version 3.2 of the DXI protocol manages the data exchange between the router and the DSU/CSU. Because the router does not support earlier DXI versions, the DSU/CSU must support DXI Version 3.2. DXI Version 3.2 provides an optional *heartbeat poll* mechanism to periodically verify the router and DSU/CSU connection.

Be sure to enable heartbeat polling on the DSU/CSU.

The DXI provides support for both 16-bit and 32-bit CRCs; therefore, you must make sure that the CRC values for both the router and the DSU/CSU match. This means that if you set the router to 16-bit CRCs, set the DSU/CSU to 16-bit CRCs. If necessary, you can modify the CRC values (16-bit or 32-bit) for both synchronous and HSSI connections.

#### **Local Management Interface**

The Local Management Interface (LMI) protocol works in conjunction with the DXI to facilitate the exchange of management information between the router and the DSU/CSU. The LMI uses a subset of the Simple Network Management Protocol (SNMP) to provide for router management queries, DSU/CSU responses to queries, and DSU/CSUgenerated asynchronous trap events.

Before enabling the LMI, ensure that the DSU/CSU supports this feature and that you enable it on the DSU/CSU.

### **Protocols Supported by SMDS**

SMDS service can operate with the following protocols:

- o AppleTalk
- o Bridge (including Spanning Tree)
- o DECnet
- o Internet Protocol (IP), including Address Resolution Protocol (ARP) support
- o Internet Packet Exchange (IPX)
- o Source Routing with Wellfleet 8101 encapsulation.
- <sup>D</sup>VINES
- o Xerox Network System (XNS)

**Note:** SMDS does not support OSI.

### **Protocol Prioritization**

When you configure your router, you can prioritize the traffic sent across a synchronous line interface using a process called *protocol prioritization.* Being able to prioritize traffic is important timesensitive applications.

For example, a user at Router A participating in a Telnet session with Router B requires a more immediate response than a user at Router A performing a file transfer with Router B.

When you select SMDS on a circuit, the router automatically enables protocol prioritization because SMDS data, specifically heartbeat poll and LMI messages to the DSU/CSU, must have priority over other data. Level 3 PDUs do not require prioritization.

Although protocol prioritization is set automatically, you still need to configure priorities and filters. For more information about protocol prioritization, see *Configuring Filter Options for Wellfleet Routers.* 

### **Multinet**

Multinet is a feature of the Internet Protocol (IP) that enables you to configure one SMDS individual address along with one SMDS group address for a single subscriber-to-network interface (SNI) and then associate multiple logical IP subnetworks with these single SMDS addresses.

A second variation of a multinet configuration allows you to have multiple SDMS individual addresses along with a single SMDS group address by configuring an individual address per IP host address for the same group address. For information about IP, refer to *Customizing IP Services.* 

Figure 2-4 offers a conceptual drawing of the two types of multinet configurations.

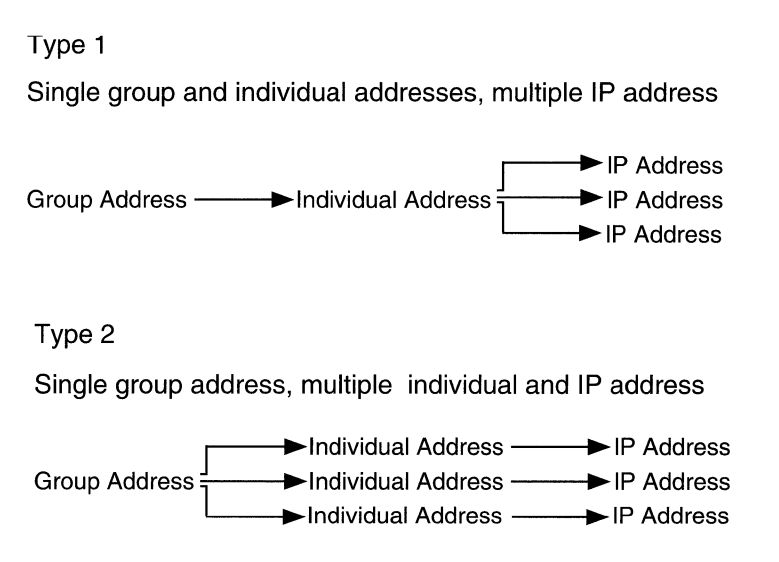

#### **Figure** 2-4. **Multinetting SMDS and IP Addresses**

An SMDS group address is one address that instructs an SMDS switch to broadcast information from the router to multiple destination nodes. SMDS individual addresses within the SMDS group identify these nodes. Like an SMDS individual address, the group address is a media access layer (MAC) address in an E.164 format. E.164 addresses are 64-bit address, which for SMDS, are similar to phone numbers.

The advantage of a multinet configuration is that it allows you to support many IP networks over one SMDS line by allowing many hosts on a single logical IP subnetwork. A multinet network is economical because you do not have to purchase as many SMDS group address from your SMDS provider as you might with other configurations.

Figure 2-5 on the next page shows a sample multinet configuration.

**Multinet** 

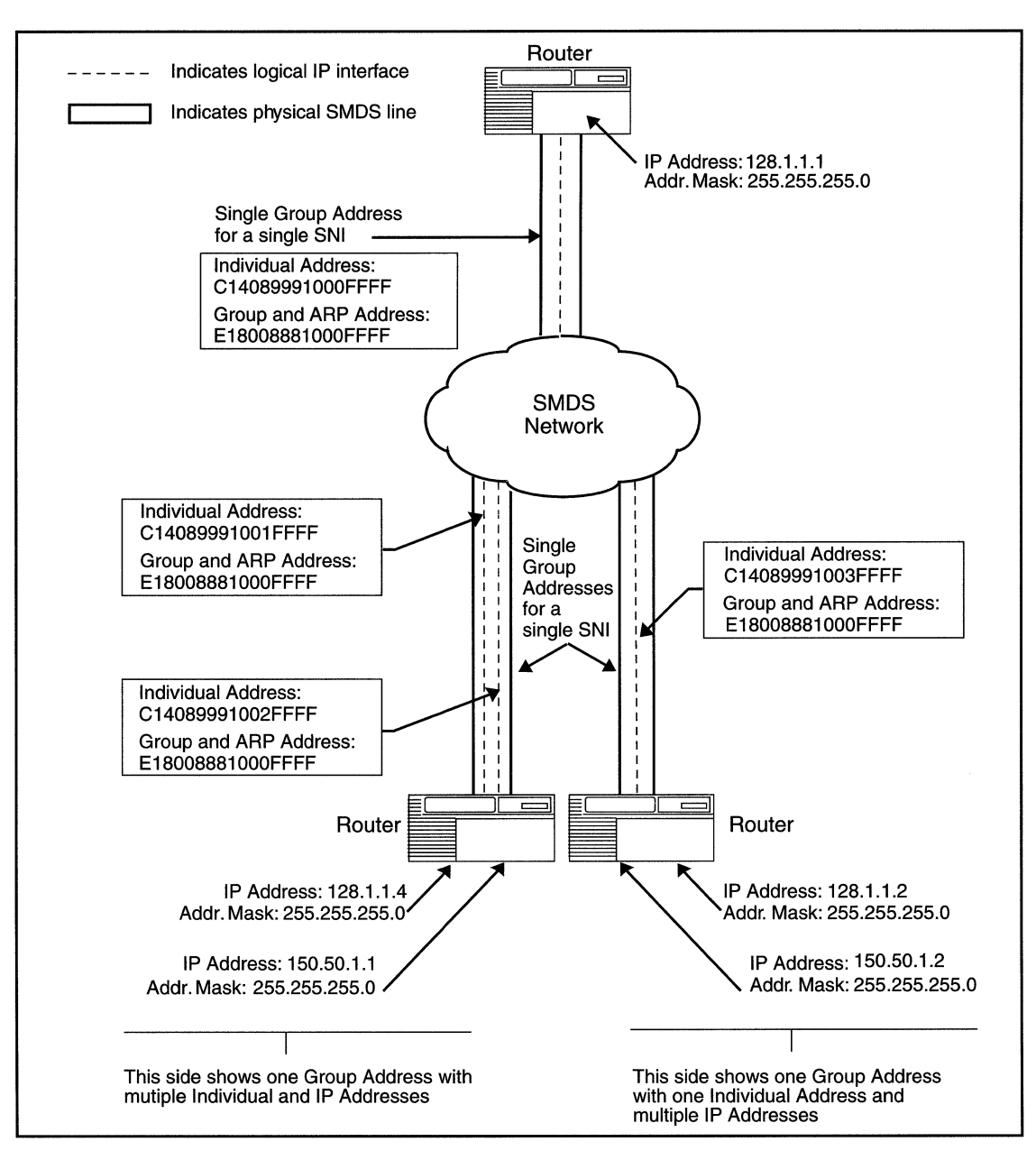

**Figure 2·5. Multinet Configuration** 

To configure multinet:

- 1. In your SMDS configuration parameters, enter addresses in the Group Address, ARP Address, and Individual Address parameters described in Chapter 3 of this book.
- 2. In your IP interface configuration, enter the same addresses that you just entered in the SMDS parameters in the previous step. The equivalent IP parameters are: SMDS Group Address, SMDS ARP Req Address, and MAC address. Refer to *Configuring IP Services*  for information about IP these parameters.
- 3. Add a new IP interface with a unique IP address, which includes a network/subnet and host address.
- 4. Enter the same SMDS Group, ARP address, and Individual Address that you entered in Step 2 for this new IP interface.
- **Note:** You may also configure many individual addresses for an SMDS group address, but ensure that each individual address within a group is unique.

### **Multigroup**

Multigroup is a feature of the Internet Protocol (IP) that enables you to configure multiple SMDS group addresses on the same subscriber-tonetwork interface (SNI), which is the access interface to the SMDS network. The router implements multigroup according to RFC 1209. For information about IP, refer to *Customizing IP Services.* 

Figure 2-6 shows a conceptual drawing of a multigroup configuration.

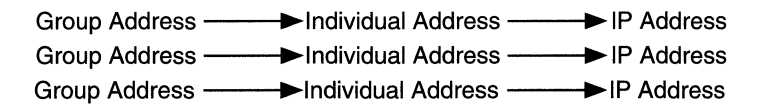

#### **Figure 2-6. Multigrouping SMDS and IP Addresses**

An SMDS group address is one address that instructs an SMDS switch to broadcast information from the router to multiple destination nodes. SMDS individual addresses within the SMDS group identify these nodes. Like an SMDS individual address, the group address is a media access layer (MAC) address in an E.164 format. E.164 addresses are 64-bit address, which for SMDS, are similar to phone numbers.

Once you configure an SMDS group address, you can then assign this group address to at least one IP subnetwork. An IP address identifies the subnetwork.

By associating or *pairing* a different SMDS group address with each IP address, you achieve multigrouping. The advantage of a multigroup configuration is that it enables you to use one SMDS physical line (SNI) to connect many nodes located on different subnetworks. It also allows you to limit broadcast and multicast traffic, such as Routing Information Protocol (RIP) updates, Address Resolution Protocol (ARP) updates, and Open Shortest Path First (OSFP) messages, to their respective SMDS groups.

#### **A Sample Multigroup Configuration**

Figure 2-7 illustrates a multigroup configuration.

In this figure, two separate subnetworks share the same SNI. The routers in these networks use RIP updates to communicate network information. The routers broadcast RIP updates to each node on the network. Because each RIP network shares an SNI, the only way to prevent RIP updates from interfering with one another is to isolate these subnetworks by associating each one with a different SMDS group address.

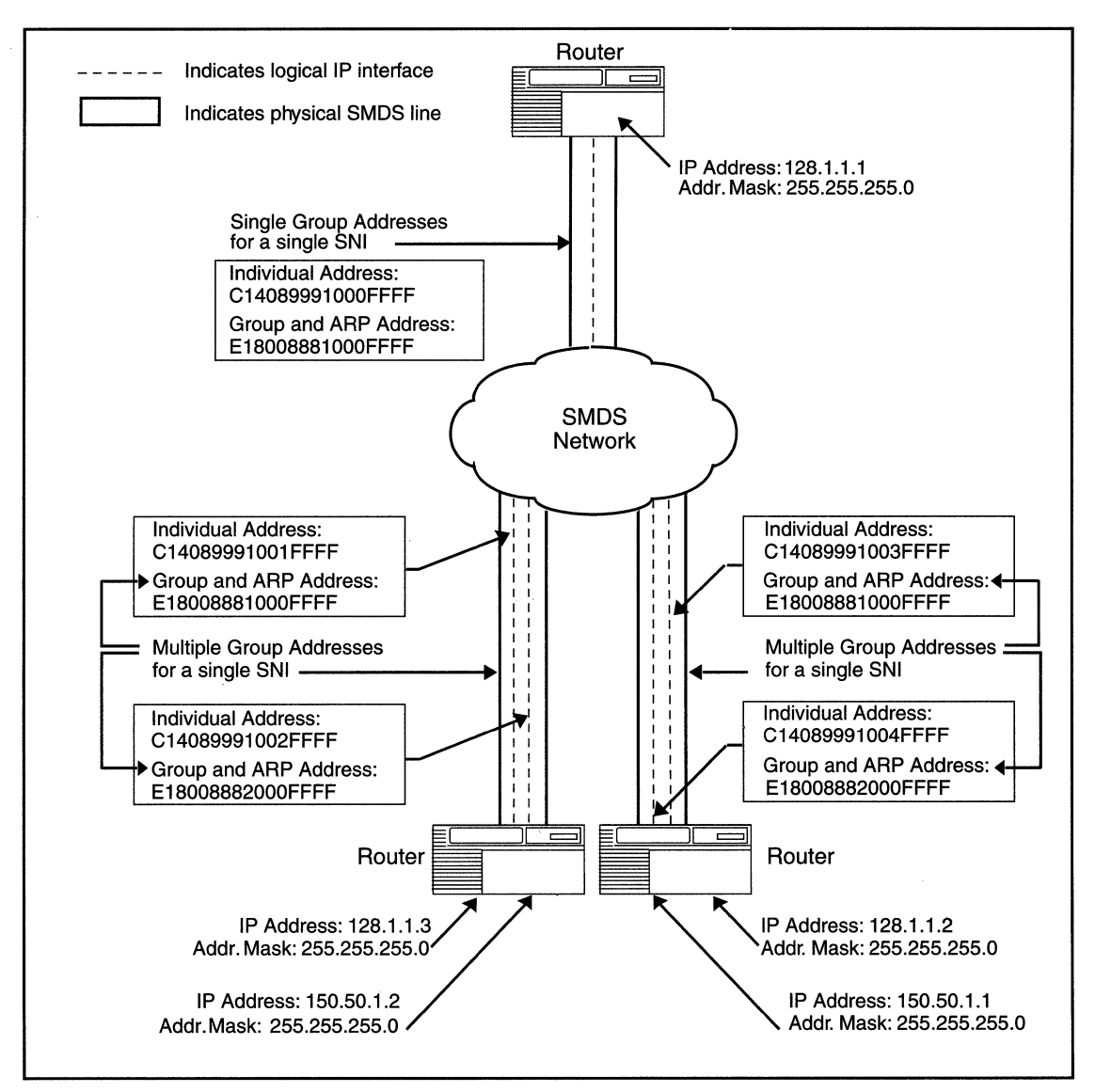

**Figure** 2-7. **Multigroup Configuration** 

To configure multigroup, follow these steps:

- 1. In your SMDS configuration parameters, enter addresses in the Group Address, ARP Address, and Individual Address parameters described in Chapter 3 of this book.
- 2. In your IP interface configuration, enter the same addresses that you just entered in the SMDS parameters in the previous step. The equivalent IP parameters are SMDS Group Address, SMDS ARP Req Address, and MAC address. Refer to *Customizing IP Services*  for information about IP these parameters.
- 3. Add a new IP interface with a unique IP subnetwork address. This address should include a network/subnet and host address.
- 4. Enter a new SMDS Group, ARP address, and Individual Address for this new IP interface. The IP interface parameters override these same parameters in the SMDS configuration for this and subsequent IP interfaces.

### **Configuring Synchronous Lines for SMDS**

If you enable SMDS on a circuit, note that Site Manager automatically sets the following synchronous line parameters as follows:

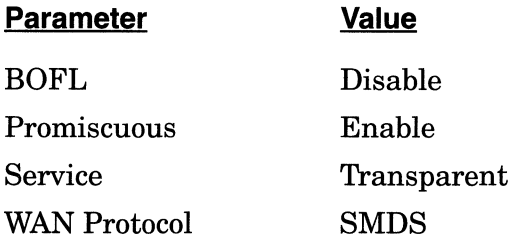

For more information on these parameters, refer to *Configuring Wellfleet Routers.* 

# **Chapter 3 Editing SMDS Parameters**

This chapter describes how to edit SMDS parameters for the SMDS interfaces on your router.

--~ ·--·····-------- <sup>~</sup>

**Note:** You must have already configured at least one SMDS interface on the router in order to edit SMDS parameters. If you have *not*  yet configured an SMDS interface, or want to add additional SMDS interfaces, see *Configuring Wellfieet Routers.* 

Access all SMDS parameters from the Configuration Manager window shown in Figure 3-1 (refer to *Configuring Wellfieet Routers* for instructions on accessing this window).

For each SMDS parameter, this chapter provides information about default settings, valid parameter options, the parameter function, instructions for setting the parameter, and the Management Information Base (MIB) object ID.

The Technician Interface allows you to modify parameters by issuing **set and commit** commands with the MIB object ID. This process is equivalent to modifying parameters using Site Manager. For more information about using the Technician Interface to access the MIB, refer to *Using Technician Interface Software.* 

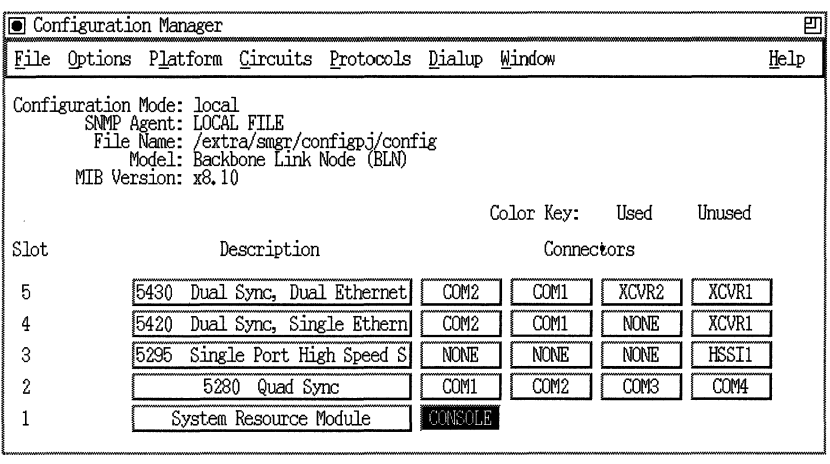

**Figure 3·1. Configuration Manager Window** 

### **Editing SMDS Interface Parameters**

Edit SMDS interface parameters from the SMDS Interface Parameters window (Figure 3-2). To access this window, use the following procedure.

1. Select the Protocols $\rightarrow$ SMDS $\rightarrow$  Interfaces option from the Configuration Manager window shown in Figure 3-1. Site Manager displays the SMDS Interface List window (Figure 3-2).

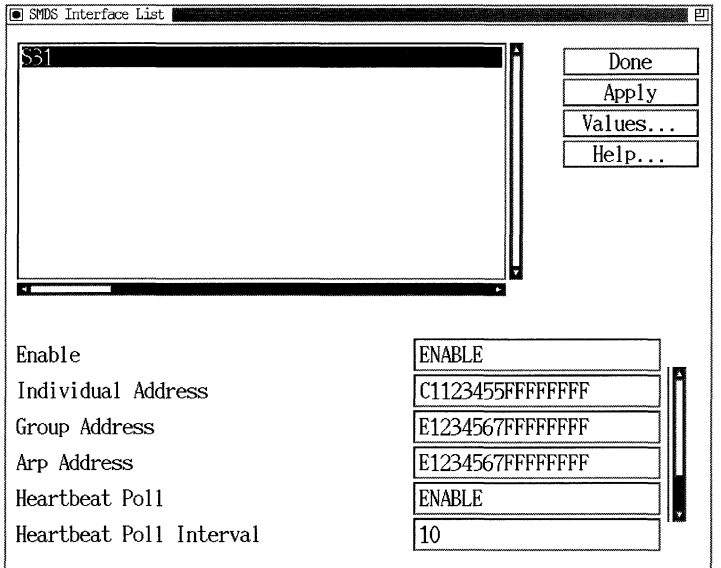

#### **Figure 3-2. SMDS Interface List Window**

- 2. Select the interface you want to edit from the scroll box in the SMDS Interface List window, and then set the parameters, referring to the parameter descriptions following these procedures.
- 3. Click on the Apply button to save your changes when you are finished. Repeat this step for each SMDS interface you want to edit.
- 4. Click on the Done button when you finish your configuration. Site Manager returns you to the Configuration Manager window (Figure 3-1).

#### **SMDS Interface Parameter Descriptions**

Use the following descriptions as guidelines when you configure the parameters on the SMDS Interface List window.

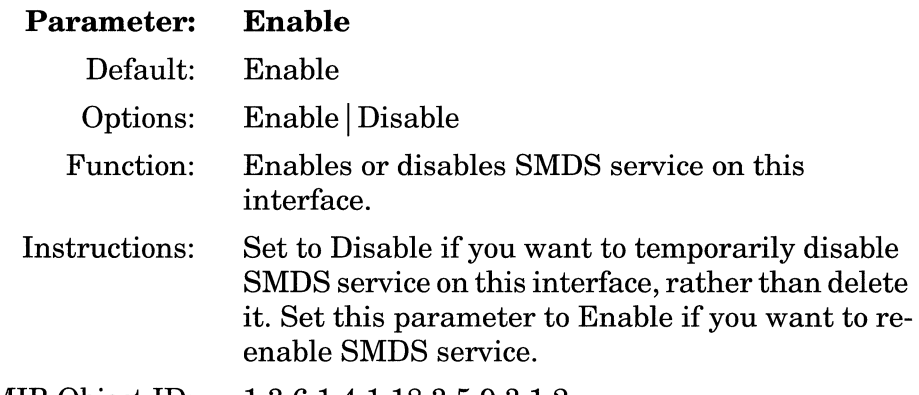

MIB Object ID: 1.3.6.1.4.1.18.3.5.9.3.1.2

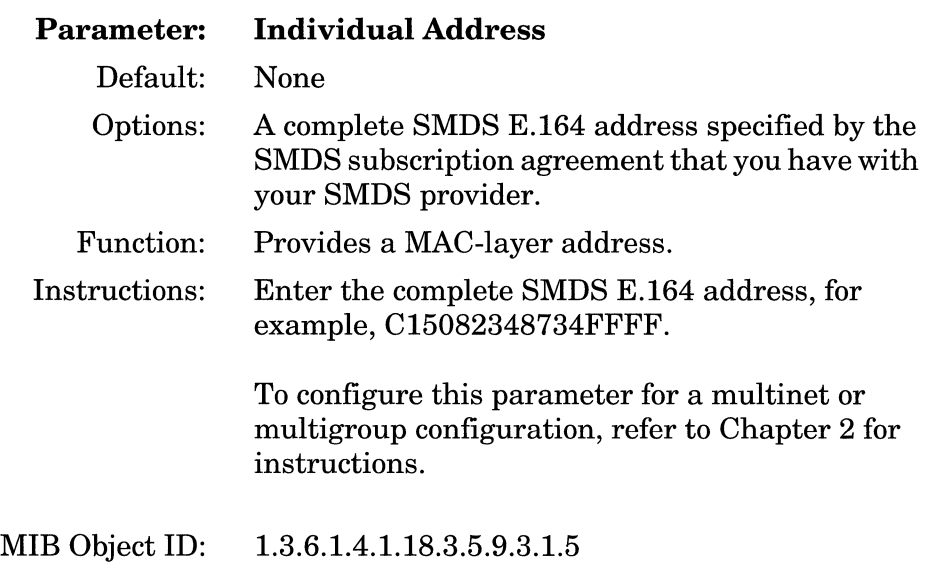

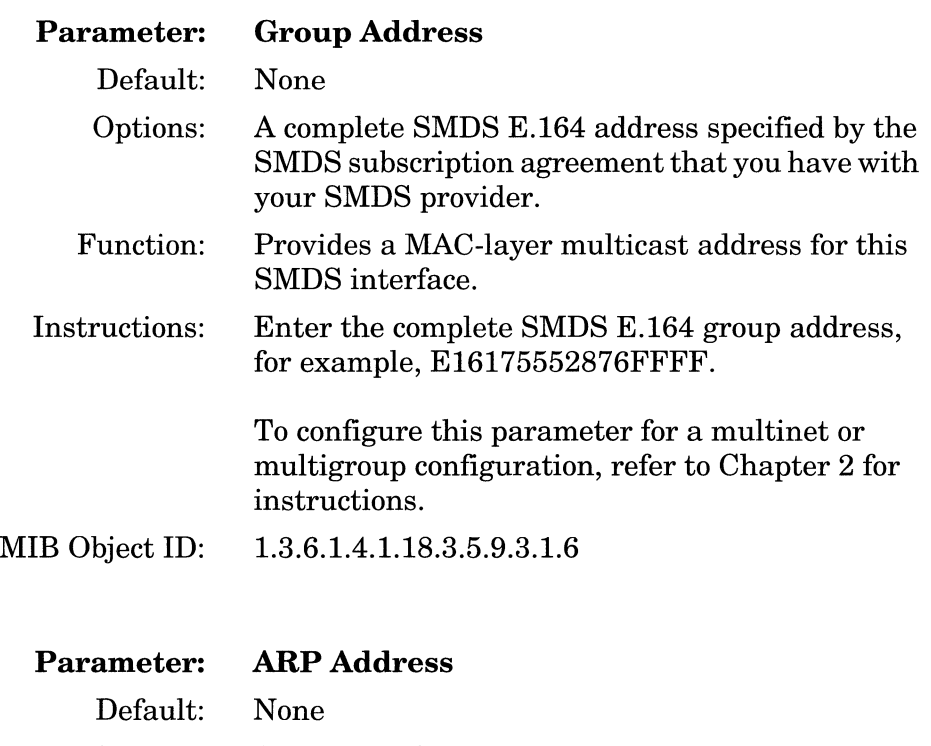

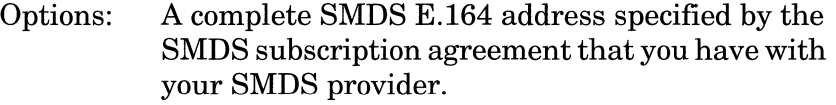

Function: Provides an address resolution multicast address.

Instructions: Enter the complete SMDS E.164 address, for example, El6175552876FFFF.

> To configure this parameter for a multinet or multigroup configuration, refer to Chapter 2 for instructions.

MIB Object ID: 1.3.6.1.4.1.18.3.5.9.3.1.7

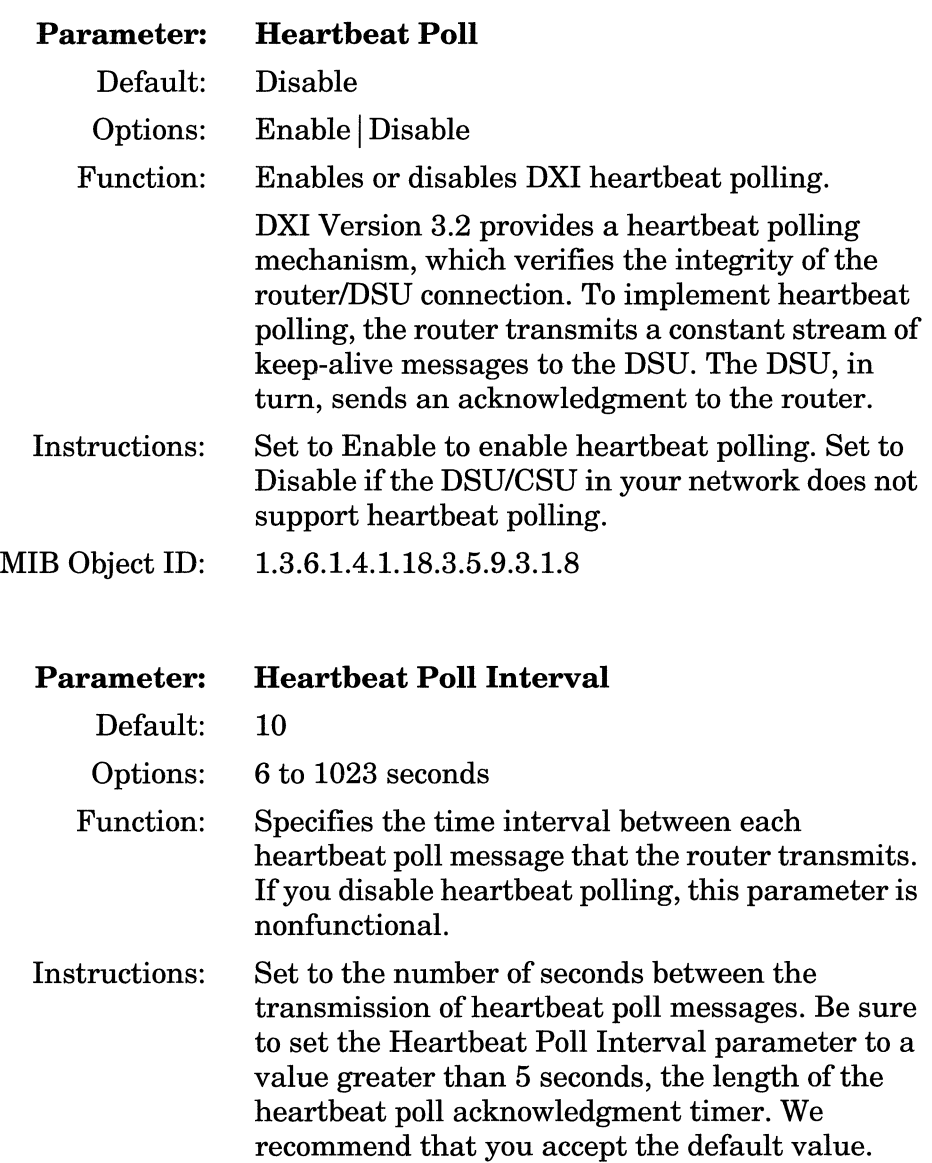

#### MIB Object ID: 1.3.6.1.4.1.18.3.5.9.3.1.9

![](_page_37_Picture_88.jpeg)

![](_page_37_Picture_89.jpeg)

### **Deleting SMDS from the Router**

To delete SMDS service from all router circuits, complete the following steps:

1. From the Configuration Manager window (Figure 3-1), select Protocols→SMDS→Delete SMDS. A window pops up and prompts

Do you REALLY want to delete SMDS?

2. Click on the OK button. Site Manager returns you to the Configuration Manager window. SMDS is no longer configured on the router.

# **Index**

### A

access speeds for SMDS, 1-2 ARP Address parameter, 3-5

#### c

connections to router, 2-1 connectivity using heartbeat polling, 2-3 CRC values, 2-3

#### D

Data Exchange Interface (DXI) requirements for SMDS, 2-2 Data Exchange Interface (DXI) protocol, 1-4 version supported, 2-2 deleting SMDS from the router, 3-8 DSU/CSU role in SMDS network, 1-4

#### E

E.164 addresses function for SMDS, 1-3 Enable parameter, 3-4

#### G

Group Address parameter, 3-5

#### H

Heartbeat Poll Down Count parameter, 3-7 Heartbeat Poll Interval parameter, 3-6 Heartbeat Poll parameter, 3-6 heartbeat polling for connections, 2-3 high-speed serial interface (HSSI) connections, 2-1

#### $\mathbf I$

implementation notes,  $2-1$  to  $2-11$ Individual Address parameter, 3-4 information sources on SMDS, 1-6

#### L

line configuration. *See* synchronous line configuration LMI Network Mgmt parameter, 3-7 Local Management Interface (LMI) purpose of, 2-3 low speed SMDS, 1-2 implementation of DXI, 2-1 MCTl connection, 2-1

#### M

MCTl connections, 2-1 MIB object ID how to use, 3-1 multigroup description, 2-8 sample configuration, 2-9 setting parameters for, 2-11 multinet description, 2-4 sample configuration, 2-5 setting parameters for, 2-7

#### 0

OSI not supported by, 2-3 overview of SMDS, 1-1 to 1-5

#### p

parameters ARP Address, 3-5 editing, 3-1 to 3-7 Enable, 3-4 Group Address, 3-5 Heartbeat Poll, 3-6 Heartbeat Poll Downcount, 3-7 Heartbeat Poll Interval, 3-6 Individual Address, 3-4 LMI Network Mgmt, 3-7 PDU assembly, 1-4 protocol data unit (PDU) definition, 1-3 protocol prioritization, 2-4 protocols supported by SMDS, 2-3 purpose of SMDS, 1-2

#### R

router requirements for SMDS, 2-2

#### s

SMDS Interface Protocol (SIP) definition, 1-2 SNI definition, 2-1 speeds for SMDS, 1-2 supported protocols, 2-3 synchronous line configuration, 2-11

#### T

Technician Interface using MIB object ID with, 3-1